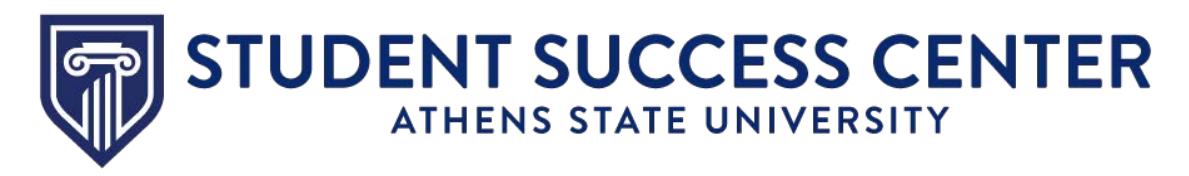

## **Navigate Student App**

## **Why use the Navigate Student App?**

Navigate Student is a platform that helps you navigate Athens State University from first semester until graduation. This app can help you:

- Schedule appointments
- Access your class schedule
- Track holds, important dates, and deadlines
- Connect you to campus resources
- Provide information you need to know at your fingertips

## **Download Navigate Student App**

- 1) Go to the **[App Store](https://apps.apple.com/us/app/navigate-student/id950433229)** or **[Google Play Store](https://play.google.com/store/apps/details?id=com.eab.se&hl=en_US)**
- 2) Download and install the app
- 3) Open the app and search for "Athens State University" as your school or institution
- 4) Log in using your Athens State student email and Athens State online PIN
- 5) Answer a short survey to personalize the app
- 6) Allow push notifications for upcoming reminders

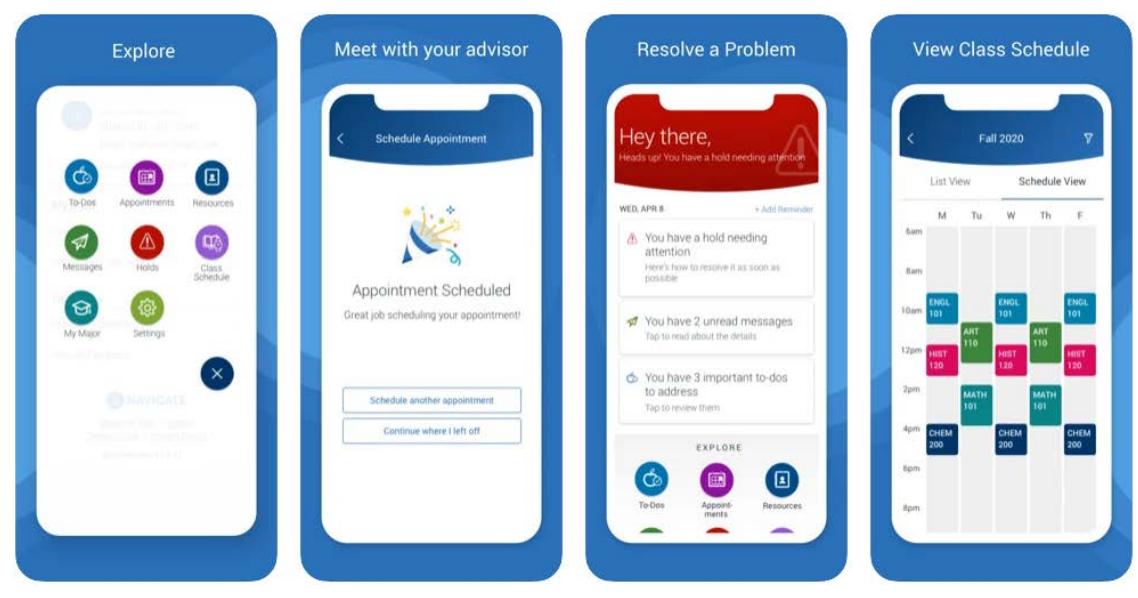

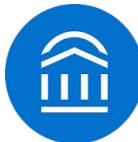

**Don't have a smartphone? Follow this URL to access the desktop version. [https://athens.campus.eab.com](https://athens.campus.eab.com/)**